**Alienware Auricular inalámbrico trimodal para juegos AW920H Guía de usuario**

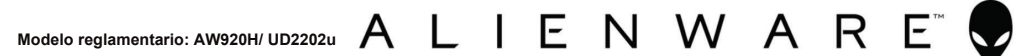

## **Notas, precauciones y advertencias**

**NOTA: La NOTA indica información importante que le ayuda a hacer un mejor uso de su ordenador.**

**PRECAUCIÓN: La PRECAUCIÓN indica un daño posible al hardware o la pérdida de datos si no se siguen las instrucciones.**

**ADVERTENCIA: La ADVERTENCIA indica la posibilidad de que se produzcan daños materiales, lesiones personales o la muerte.**

**Copyright © 2022 Dell Inc. o sus filiales. Todos los derechos reservados.** Dell, EMC y otras marcas comerciales son marcas de Dell Inc. o de sus filiales. Otras marcas comerciales pueden ser marcas de sus respectivos propietarios.

 $2022 - 01$ Rev. A00

# **Contenidos**

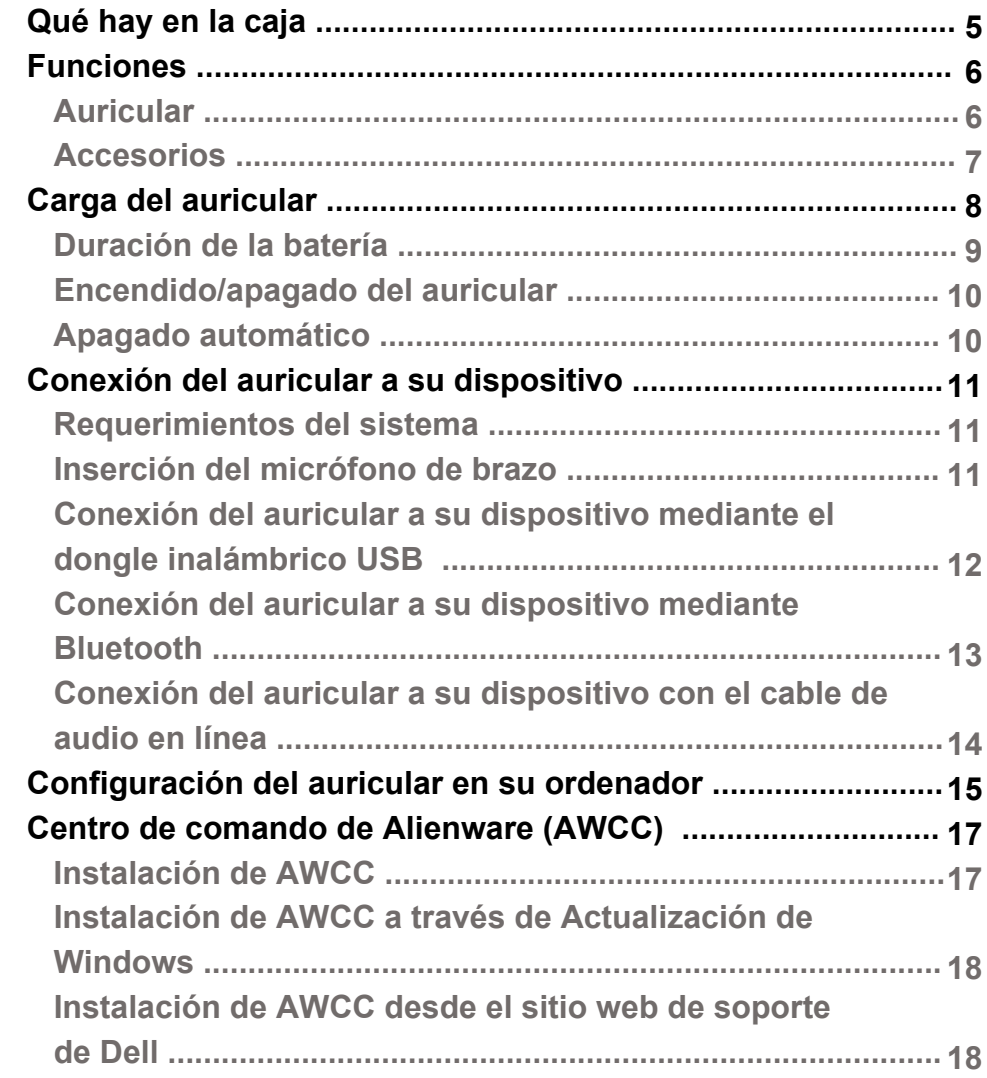

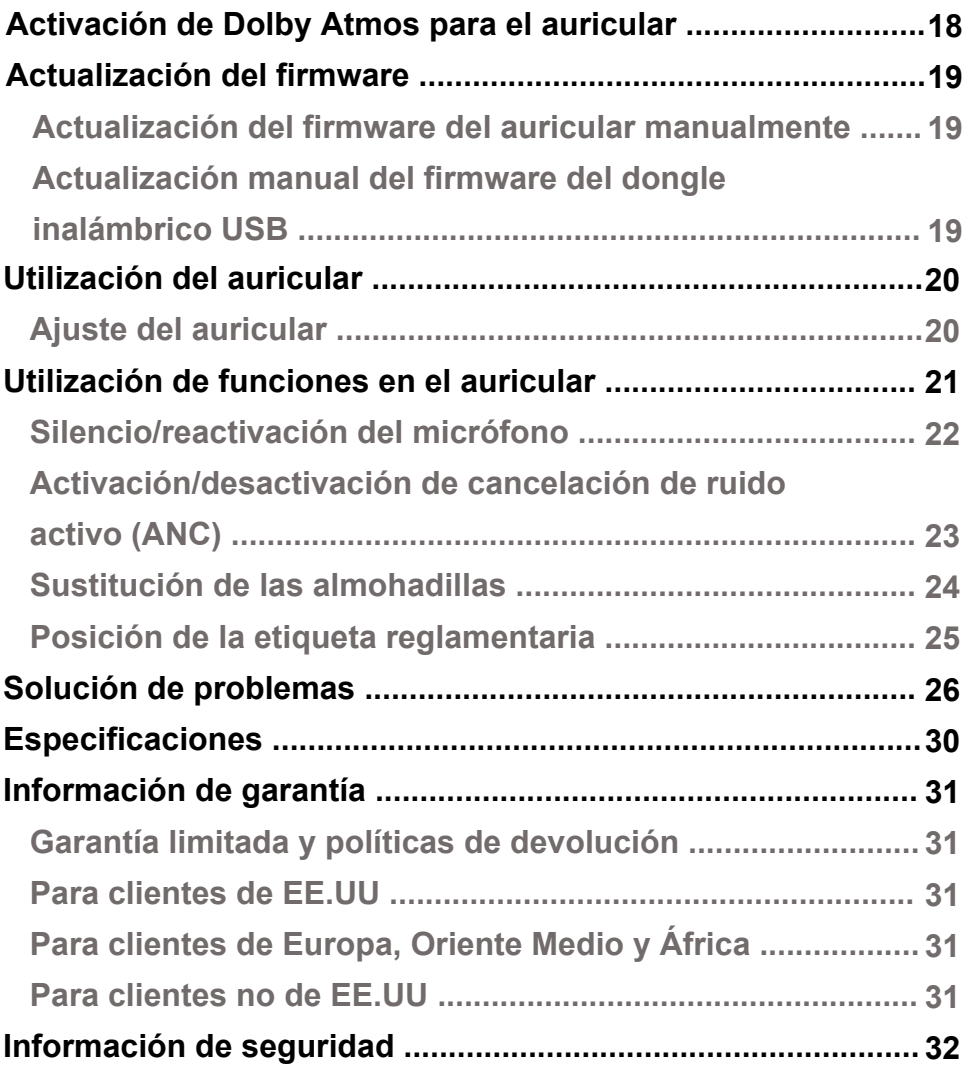

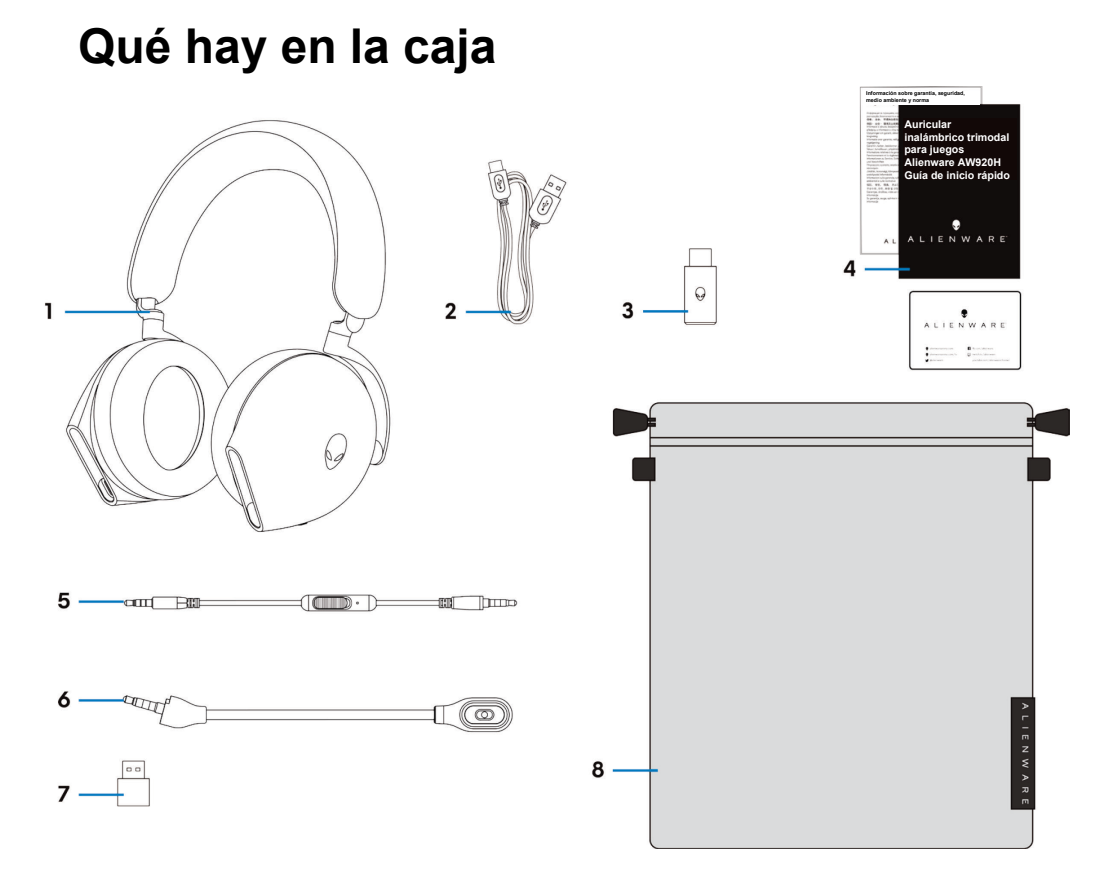

- 1 Auricular inalámbrico trimodal para juegos Alienware AW920H
- 3 Dongle inalámbrico USB
- 5 Cable de audio en línea de 3,5 mm
- 7 Adaptador de USB-A a USB-C
- 2 Cable de carga de USB-A a USB-C
- 4 Documentos
- 6 Micrófono de brazo desmontable
- 8 Bolsa de viaje blanda

#### **NOTA: Cargue el auricular para activarlo antes de encenderlo por primera vez.**

#### **NOTA: Los documentos enviados con su auricular pueden variar según la región.**

 **NOTA: La bolsa de viaje blanda sirve para proteger el auricular y evitar el polvo.**

## <span id="page-5-0"></span>**Funciones**

#### **Auricular**

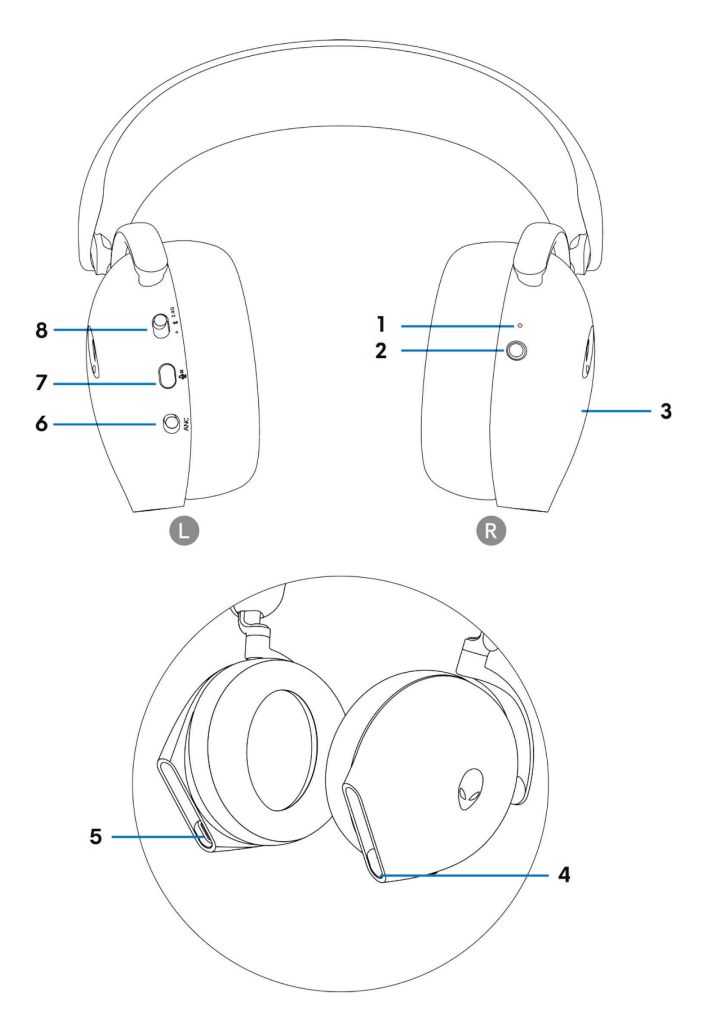

- 1 Indicador LED
- 3 Área de control táctil del auricular
- 5 Puerto de carga USB-C
- 7 Botón de silencio del micrófono
- 2 Botón de encendido
- 4 Cable de audio en línea/puerto de micrófono de brazo
- 6 Control deslizante de Activación/desactivación de la Cancelación de ruido activo (ANC)
- 8 Control deslizante de interruptor de emparejamiento 2.4G/ BT/BT

### **Accesorios**

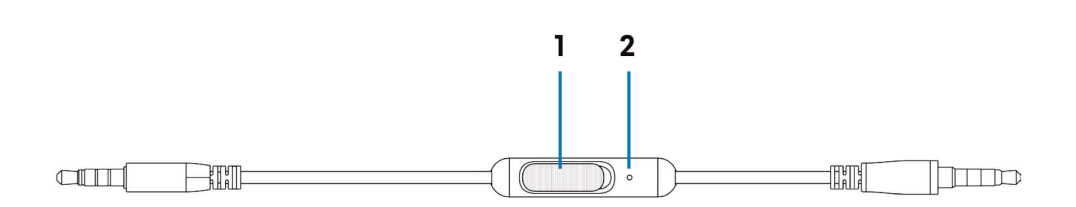

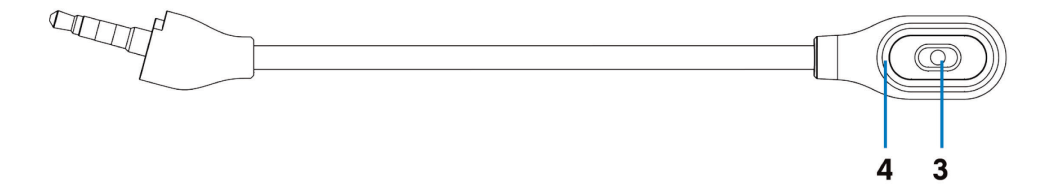

- 1 Control deslizante de silencio del micrófono
- 2 Micrófono

3 Micrófono

4 LED de silencio del micrófono

## <span id="page-7-0"></span>**Carga del auricular**

Para cargar el auricular, conecte el extremo USB-C del cable USB-A a USB-C al puerto USB-C del auricular. Conecta el otro extremo al puerto USB de su ordenador.

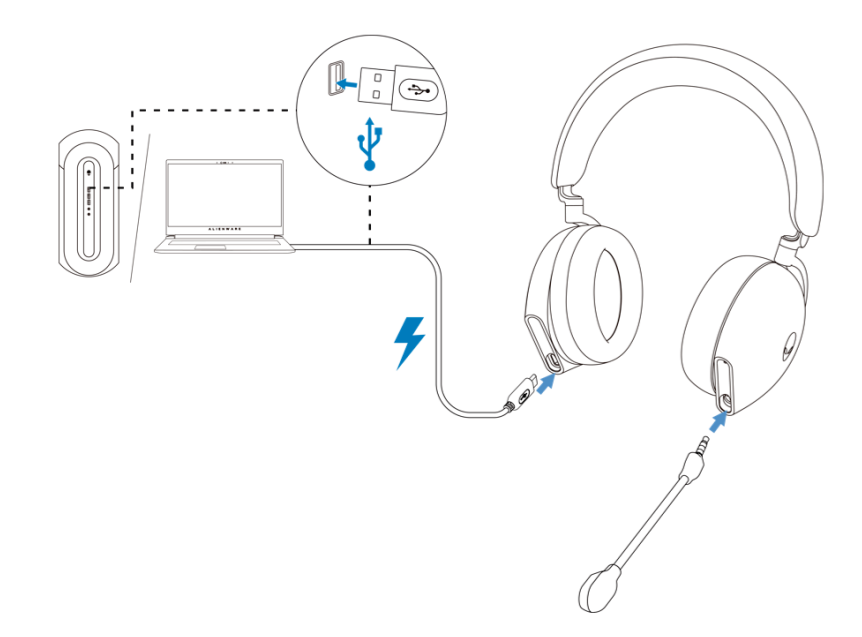

**NOTA: Para un resultado mejor, asegúrese de que la batería está completamente cargada cuando lo utilice por primera vez.**

**NOTA: Para mejorar la duración de la batería, apague el interruptor de encendido cuando no esté utilizando el auricular.**

### <span id="page-8-0"></span>**Duración de la batería**

La batería del auricular puede durar hasta 30 horas de juego/reproducción de audio y 55 horas en modo Bluetooth (con las luces y el ANC apagados). La carga completa de la batería puede tardar menos de 2,5 horas.

Cuando el auricular está apagado y cargándose, la luz LED y el logotipo de Alienhead indican el estado de la batería.

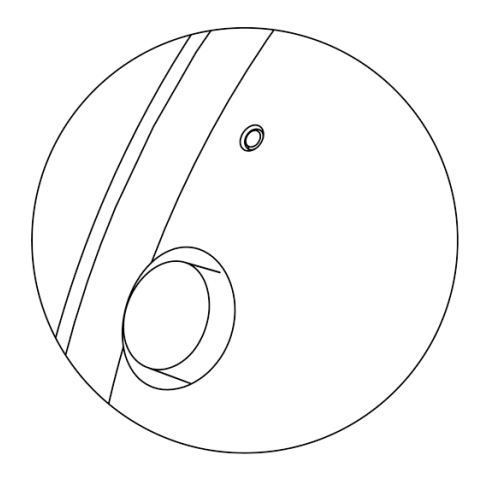

Estado de la batería

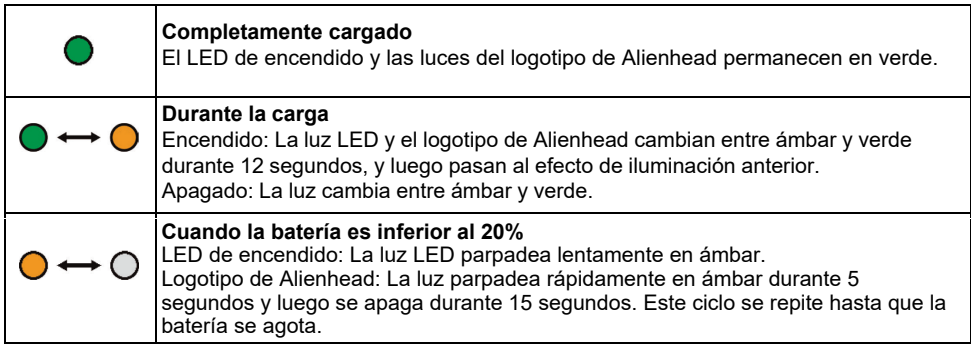

### <span id="page-9-0"></span>**Encendido/apagado del auricular**

Mantenga presionado el botón de encendido en la cubierta de oreja derecha durante dos segundos para encender o apagar el auricular.

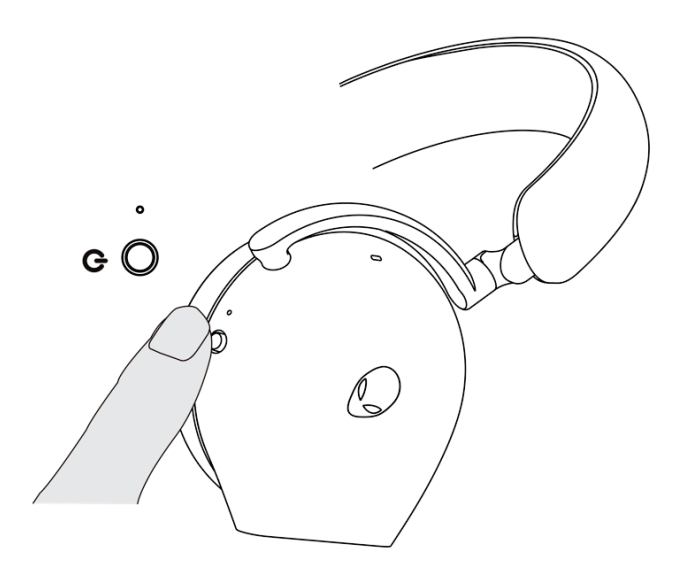

#### **Apagado automático**

Cuando se pierde la conexión del dongle inalámbrico USB o el Bluetooth no está conectado pero inactivo (se apaga el ordenador o se retira el dongle inalámbrico USB del puerto USB), el auricular se apaga automáticamente después de 30 minutos. Para encender el auricular, presione el botón de Encendido.

## <span id="page-10-0"></span>**Conexión del auricular a su dispositivo**

### <span id="page-10-1"></span>**Requerimientos del sistema**

- Un puerto USB para el dongle inalámbrico USB
- Un puerto USB para la carga (opcional) ▪
- Microsoft Windows 10 o Microsoft Windows 11 de 64 bits/Móvil/PS4/XboxOne

### **Inserción del micrófono de brazo**

Inserte el micrófono de brazo firmemente en el puerto del micrófono de brazo del auricular. (para la conexión mediante dongle inalámbrico o Bluetooth)

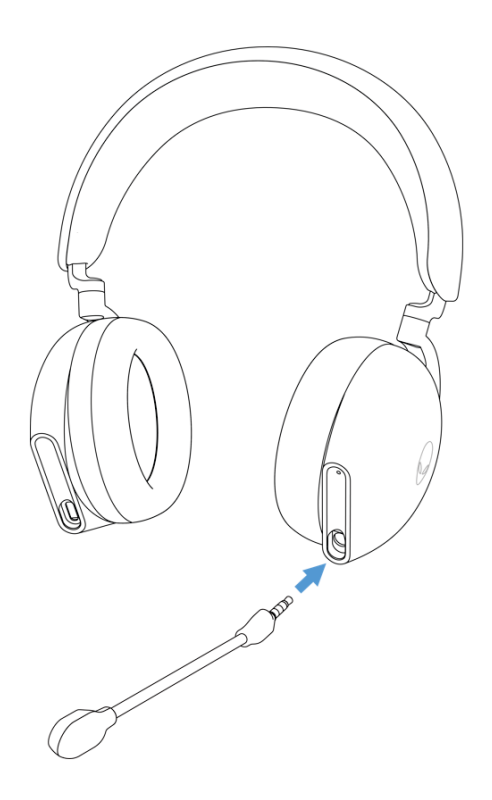

### <span id="page-11-0"></span>**Conexión del auricular a su dispositivo mediante el dongle inalámbrico USB**

1. Conecte el dongle inalámbrico USB al adaptador USB-A a USB-C, y luego conecte el adaptador al puerto USB de su ordenador.

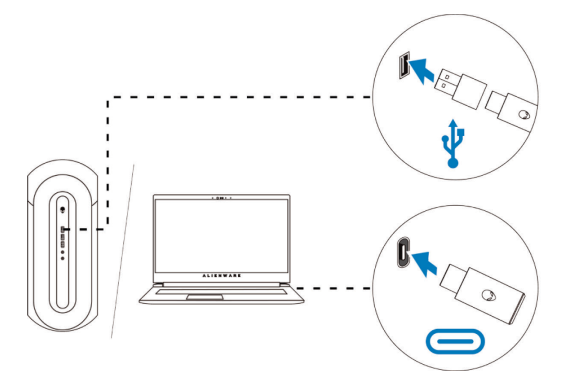

2. Deslice el interruptor deslizante de interruptor de emparejamiento del auricular al modo de 2,4 GHz. El auricular y el dongle inalámbrico USB están preemparejados.

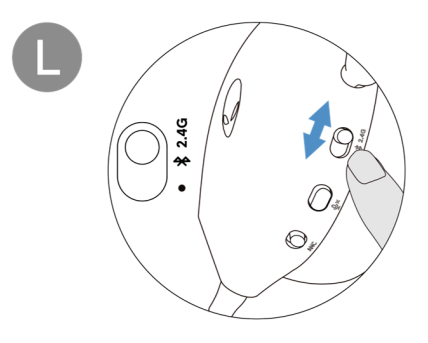

3. El LED se ilumina en blanco cuando está conectado.

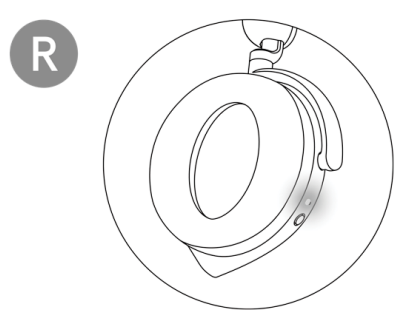

#### <span id="page-12-0"></span>**Conexión del auricular a su dispositivo mediante Bluetooth**

1. Encienda el Bluetooth en su ordenador antes de conectar el auricular mediante Bluetooth.

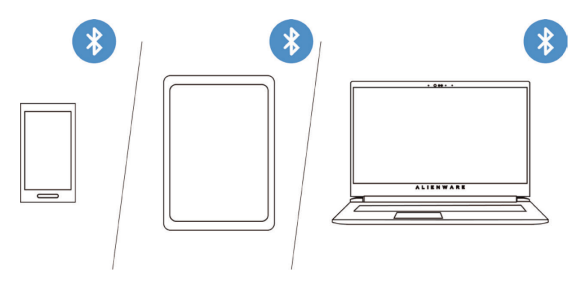

2. Deslice el control deslizante de interruptor de emparejamiento hacia la parte inferior durante dos segundos. Verá que la luz azul parpadea, lo que indica que el modo de emparejamiento está activado.

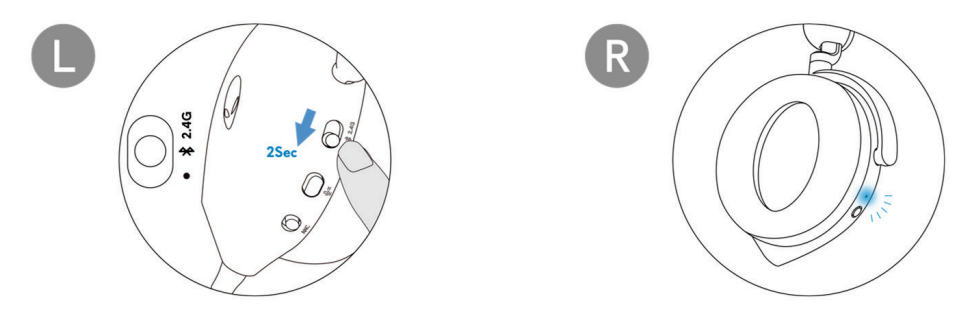

3. Conecte el auricular al ordenador, portátil, teléfono inteligente o tableta, etc. El LED se ilumina en azul cuando está conectado.

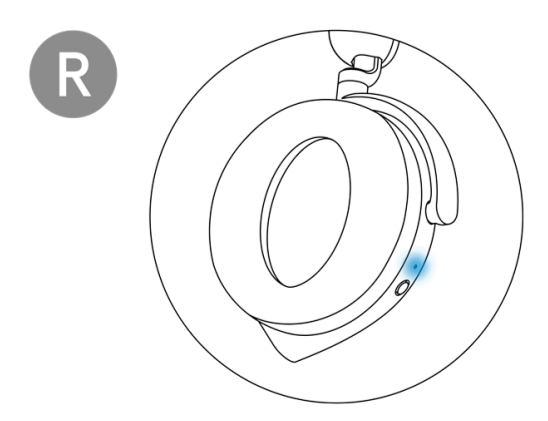

### <span id="page-13-1"></span><span id="page-13-0"></span>**Conexión del auricular a su dispositivo con el cable de audio en línea**

1. Conecte un extremo del cable de audio en línea de 3,5 mm al puerto del micrófono del brazo del auricular, y conecte el otro extremo al puerto de audio /auricular de su ordenador o dispositivo móvil.

2. Los altavoces del auricular y el micrófono del cable siguen funcionando incluso cuando el auricular está apagado, siempre que esté conectado a un cable de audio en línea de 3,5 mm. Los botones y los LEDs dejan de funcionar si se apaga el auricular.

3. Al utilizar el cable de audio en línea de 3,5 mm, la fuente de audio será proporcionada solo por el cable en línea. El modo 2.4G y el modo Bluetooth siguen funcionando incluso después de retirar el cable de audio.

4. Al utilizar el cable de audio en línea de 3,5 mm, el auricular será compatible con cualquier dispositivo con puerto de audio como móvil, XboxOne y PS4.

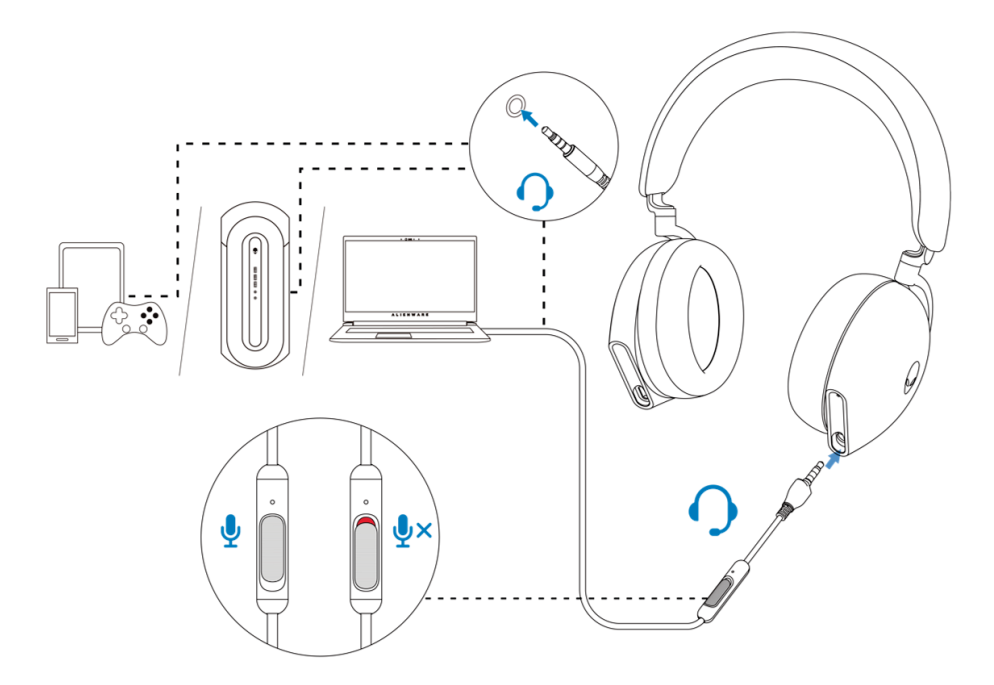

**NOTA: El audio del cable de audio en línea de 3.5 mm se silenciará cuando el cable USB-C esté conectado a una fuente de alimentación para la carga.**

## <span id="page-14-0"></span>**Configuración del auricular en su ordenador**

Si quiere utilizar el auricular para jugar videojuegos o escuchar música desde el ordenador, debe seleccionarlo como dispositivo de reproducción y de grabación predeterminados en la Configuración de audio de Windows.

1. En la barra de tareas, haga clic con el botón derecho en el icono del altavoz y haga clic en **Sonidos**. Se aparece el cuadro de diálogo **Sonidos**.

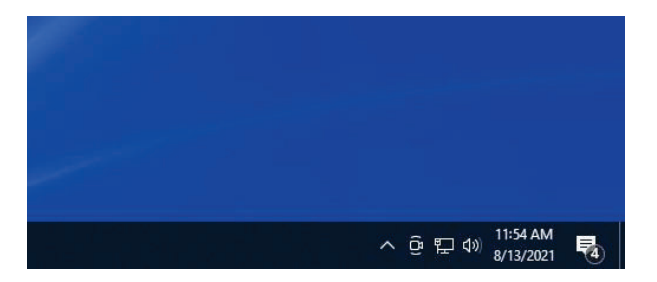

- 2. Haga clic en la pestaña **Reproducción** y configure lo siguiente:
	- Configure el **AW920H Game** como dispositivo de reproducción predeterminado.
	- Configure el **AW920H Chat** como dispositivo de comunicación predeterminado.

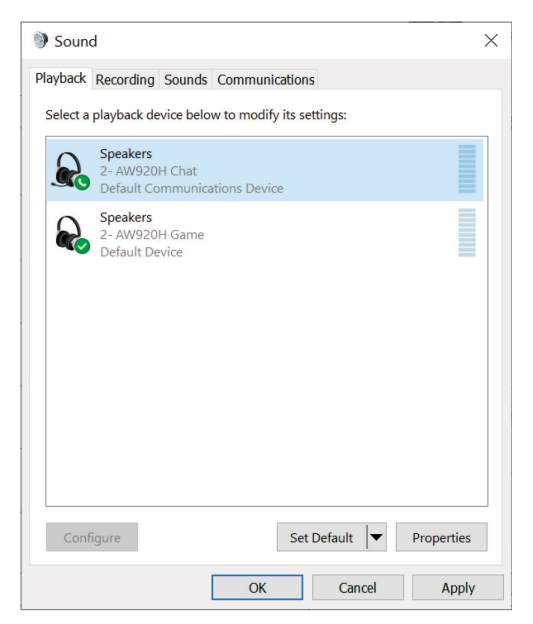

3. Haga clic en la pestaña **Grabación**, configure el Alienware **AW920H Chat** como dispositivo predeterminado.

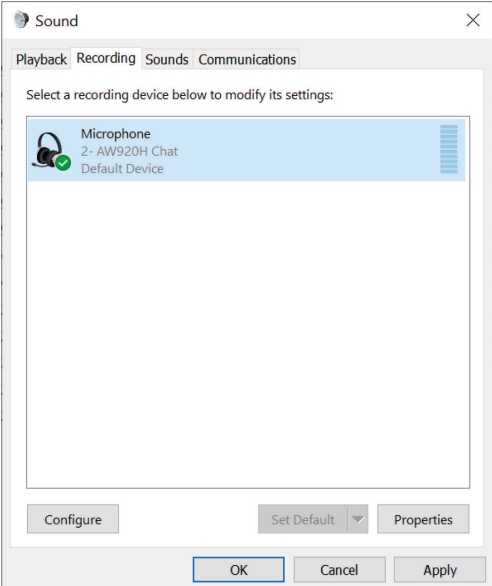

4. Haga clic en la pestaña **Comunicacione**s, seleccione **No hacer nada**. Haga clic en **OK**

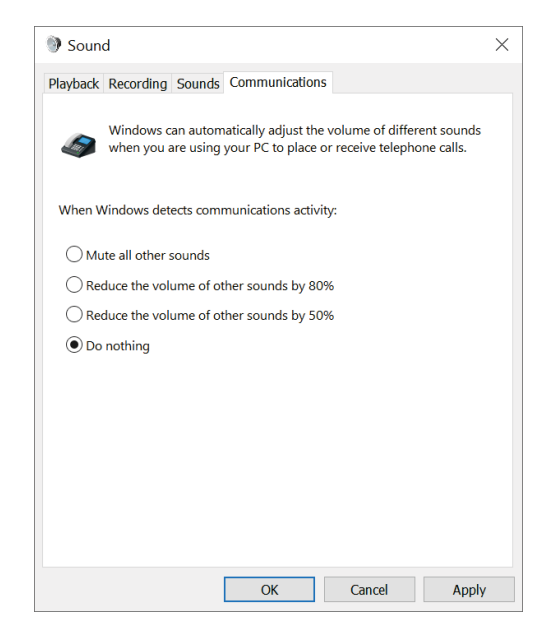

# <span id="page-16-0"></span>**Centro de comando de Alienware (AWCC)**

El Centro de comando de Alienware (AWCC) proporciona una interfaz única para transformar su ordenador de Windows en un entorno de juego mejorado. Esta aplicación le permite realizar las siguientes funciones:

#### **NOTA: Experimentará una funcionalidad limitada en AWCC cuando su dispositivo esté conectado por Bluetooth.**

- 1. En el menú **FX**, puede acceder a las siguientes funciones:
	- Ver el tipo de conexión del dispositivo cuando se conecta a través de Bluetooth.
	- Ver el nivel de la batería y el estado de la carga.
	- Cambie el color y la animación de la iluminación en la pestaña **Iluminación**.

2. En la pestaña **Configuración**, puede acceder a las siguientes configuraciones:

- Ver la versión del firmware y actualizar el firmware del dispositivo a la última versión en **Actualizar**.
- Restablecer la configuración del dispositivo a los valores de fábrica.

#### **NOTA: Para más información, consulte la Ayuda en línea de la aplicación AWCC.**

### **Instalación de AWCC**

Para utilizar las funciones de AWCC, si ha instalado el Centro de auricular Alienware en su ordenador, desinstálelo. Debe instalar AWCC para configurar las funciones disponibles en el Auricular inalámbrico trimodal para juegos AW920H

Antes de instalar AWCC en su ordenador, asegúrese de que su ordenador está conectado a Internet. Si su ordenador está preinstalado con AWCC 5.0 o posterior, puede configurar su auricular para juegos Alienware a través de FX disponible en AWCC. Si su ordenador no está preinstalado con AWCC 5.0 o posterior, instale AWCC a través de Actualización de Windows o desde el [sitio web de soporte de Dell en](http://www.dell.com/support) **https://www.dell.com/support**. AWCC requiere Windows 10 versión 16299 o posterior y Windows 11.

### <span id="page-17-0"></span>**Instalación de AWCC a través de Actualización de Windows**

1. Conecte su dongle inalámbrico USB Alienware a su ordenador a través del puerto USB. La aplicación AWCC se descarga e instala automáticamente. 2. La instalación de AWCC puede tardar hasta 10 minutos en completarse. 3. Vaya a la carpeta del programa para asegurarse de que la instalación de AWCC está completa. A continuación, inicie AWCC. Realice los siguientes pasos para descargar software adicional:

- En la ventana **Configuración**, haga clic en **Actualización de Windows**.
- Haga clic en **Buscar actualizaciones** para comprobar el progreso de la actualización del controlador Alienware. Si la actualización del controlador no responde en su ordenador, instale AWCC desde el sitio web de soporte de Dell.

### **Instalación de AWCC desde el sitio web de soporte de Dell**

- 1. Descargue la última versión de las siguientes aplicaciones en **https:// [www.dell.com/support/drivers](https://www.dell.com/support/drivers.)**
	- Centro de comando de Alienware
	- Controlador del auricular para juegos Alienware
- 2. Vaya a la carpeta donde guardó los archivos de configuración.
- 3. Haga doble clic en el archivo de instalación y siga las instrucciones en pantalla para instalar la aplicación.

**NOTA: Puede personalizar las funciones del auricular y los efectos de iluminación mediante la aplicación AWCC.**

### **Activación de Dolby Atmos para el auricular**

El auricular activa automáticamente Dolby Atmos cuando se conecta a un ordenador con Microsoft Windows 10 o Microsoft Windows 11 siguiendo los siguientes pasos:

- 1. Vaya a la tienda de Microsoft.
- 2. Descargue la aplicación gratuita Acceso Dolby.
- 3. Conecte el auricular al ordenador.

4. Una vez conectado, Acceso Dolby detectará su dispositivo y activará Dolby Atmos para auricular.

# **Actualización del firmware**

Para el mejor rendimiento, actualice el firmware de su auricular y del dongle inalámbrico USB a la última versión.

#### <span id="page-18-0"></span>**Actualización del firmware del auricular manualmente**

1. Vaya a **http://www.dell.com/support** y busque AW920H.

- 2. Desde la pestaña **[Controladores & De](http://www.dell.com/support)scargas**, descargue la **herramienta de actualización de FW del auricular AW920H**.
- 3. Conecte su auricular al ordenador mediante el cable USB.

4. Abra el archivo de **herramienta de actualización de FW del auricular AW920H**.

5. Haga clic en el botón **Actualizar**. Una vez completada la actualización del firmware, aparece el mensaje "**¡Actualización completada! OK**". 6. Cierre la ventana.

**NOTA: La desconección del cable USB del ordenador, el cierre del software AWCC, y el apagado del ordenador durante la actualización del firmware puede dañar el auricular.**

### <span id="page-18-1"></span>**Actualización manual del firmware del dongle inalámbrico USB**

1. Vaya a **http:/[/www.dell.com/support](http://www.dell.com/support)** y busque AW920H.

2. Desde la pestaña **Controladores & descargas**, descargue la

**herramienta de actualización de FW de Dongle AW920H**.

3. Conecte su dongle a su ordenador a través de.

4. Abra el archivo de **herramienta de actualización de FW de Dongle AW920H FW.**

5. Haga clic en el botón **Actualización de Dongle**. Una vez completada la actualización del firmware, aparece el mensaje "**¡Actualización completada! OK**". Cierre la ventana.

<span id="page-18-2"></span>**NOTA: La desconección del dongle inalámbrico USB, el cierre del software AWCC, y el apagado del ordenador durante la actualización del firmware puede dañar el dongle inalámbrico USB.**

# <span id="page-19-0"></span>**Utilización del auricular**

### <span id="page-19-1"></span>**Ajuste del auricular**

Ajuste la diadema y las almohadillas para encontrar el ajuste óptimo para su cabeza. Cuando utilice el micrófono de brazo, colóquelo a unos dos centímetros de su boca.

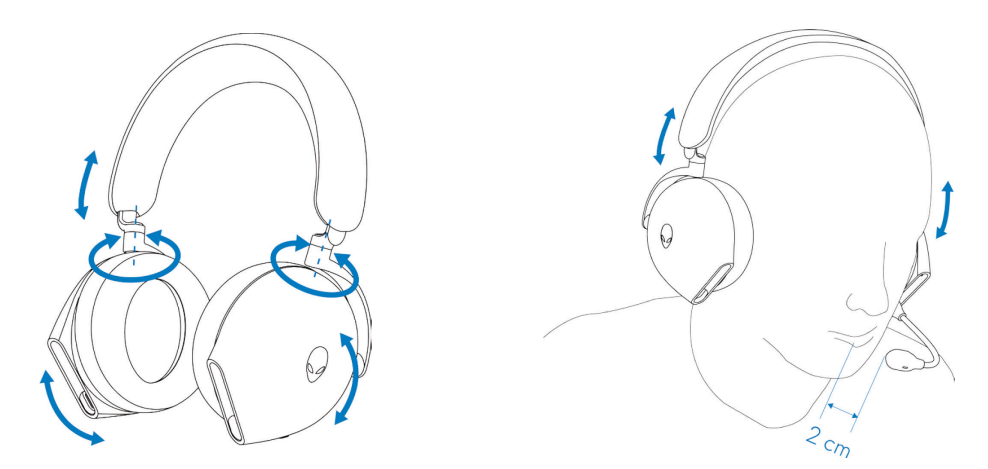

Las cubiertas de orejas se pueden girar para llevarlas cómodamente alrededor del cuello o para facilitar su almacenamiento.

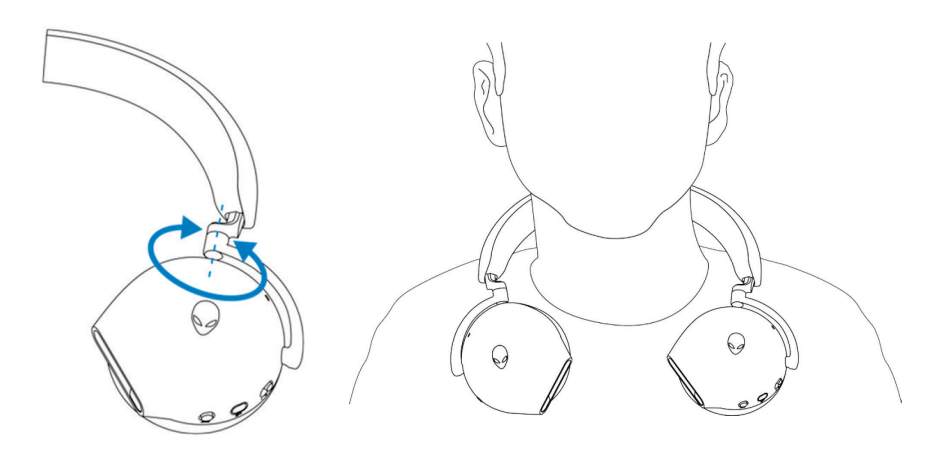

# <span id="page-20-0"></span>**Utilización de funciones en el auricular**

### **Funciones de control táctil**

Toque la zona táctil efectiva en la cubierta de oreja derecha con su dedo para controlar el volumen, la reproducción de música, la respuesta a la llamada, el rechazo de la llamada, etc:

#### **Deslizar hacia arriba o hacia abajo**

- Deslizar hacia arriba o hacia abajo para aumentar o disminuir el volumen unitario.
	- 1. Utiliación de Bluetooth
		- Cuando el nivel de volumen está entre el 0 y el 10%, el volumen unitario es del 5%.
		- Cuando el nivel de volumen está entre el 10 y el 90%, el volumen unitario es del 8%.
		- Cuando el nivel de volumen está entre el 90 y el 100%, el volumen unitario es del 5%.
	- 2. Utiliación del dongle inalámbrico USB
		- El volumen unitario es del 6%.

#### **Deslizar hacia arriba o hacia abajo y mantenga presionado**

- Deslizar hacia arriba y mantenga presionado para un incremento continuo.
- Deslizar hacia abajo y mantenga presionado para una disminución continua.

#### **Deslizar hacia adelante o hacia atrás**

- Deslizar hacia adelante para la cansión siguiente.
- Deslizar hacia atrás para la cansión anterior.

#### **Doble toque**

- Reproducir y/o pausar.
- Contestar y/o colgar la llamada.

#### **Triple toque**

▪ Enciender/apagar la iluminación Alienhead.

#### **Mantenimiento de toque durante tres segundos**

- Cambiar entre el modo de Cancelación de ruido activo (ANC) y el modo de transparencia. (no hay respuesta si ANC está apagado)
- Rechazar la llamada entrante.

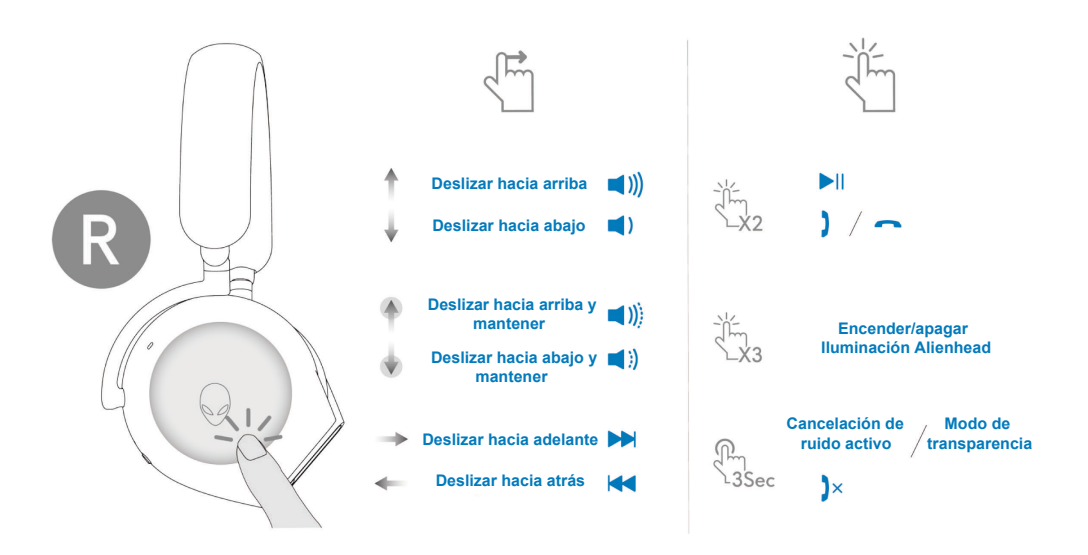

**NOTA: Toque y deslice con un solo dedo.**

### <span id="page-21-0"></span>**Silencio/reactivación del micrófono**

Presione el botón de silencio en la cubierta de oreja izquierda para silenciar o reactivar el micrófono. La luz indicadora de silencio del micrófono de brazo se pone en rojo cuando el micrófono está silenciado.

Presione el botón de silencio y mantenga presionado durante cinco segundos para activar o desactivar el AI-NR (la función de reducción de ruido se activa automáticamente al encender el auricular), que puede identificar la voz del usuario y eliminar el ruido del entorno durante la llamada.

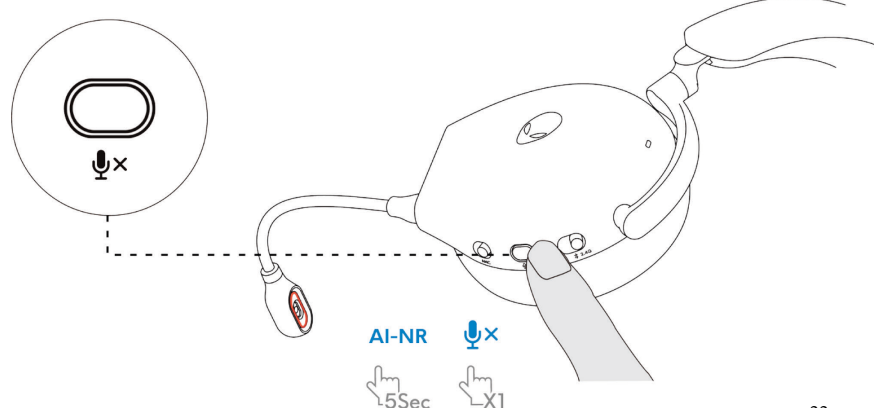

También puede utilizar el control deslizante de silencio del cable de audio en línea de 3,5 mm para silenciar o reactivar el micrófono cuando el cable de audio en línea está conectado.

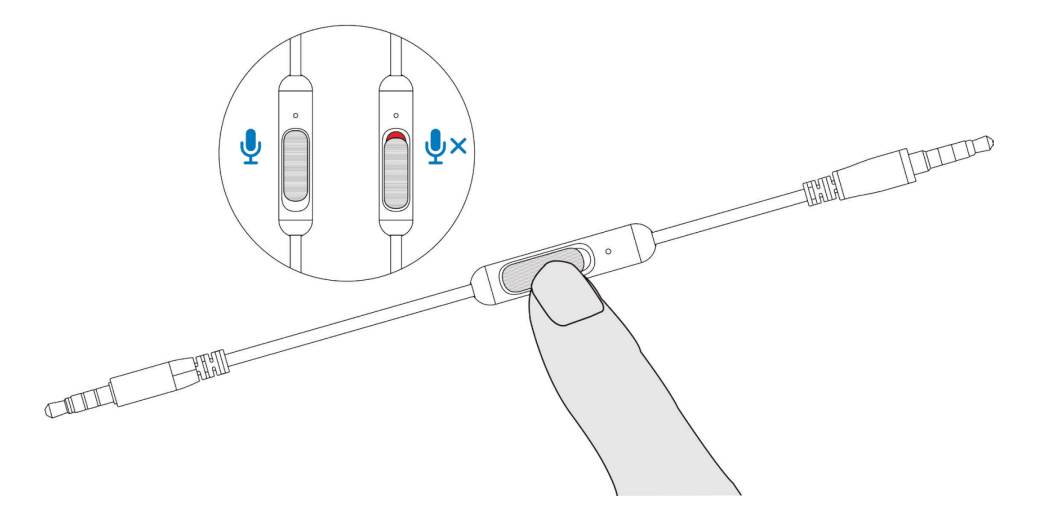

#### <span id="page-22-0"></span>**Activación/desactivación de cancelación de ruido activo (ANC)**

Utilice el control deslizante ANC en la cubierta de oreja izquierda para activar/desactivar el ANC.

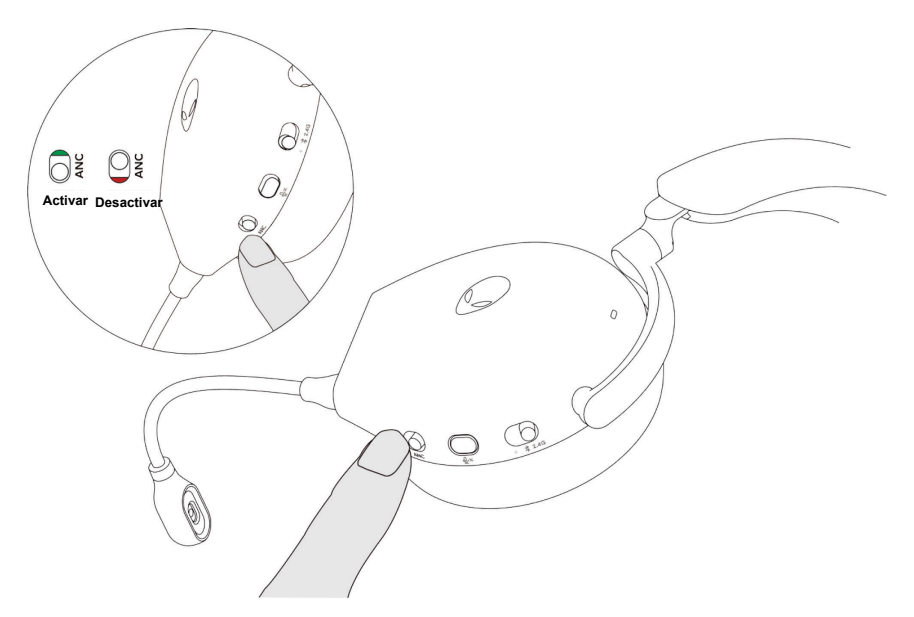

### <span id="page-23-0"></span>**Sustitución de las almohadillas**

Para retirar la almohadilla, sujétela firmemente y tírela para separarla del auricular.

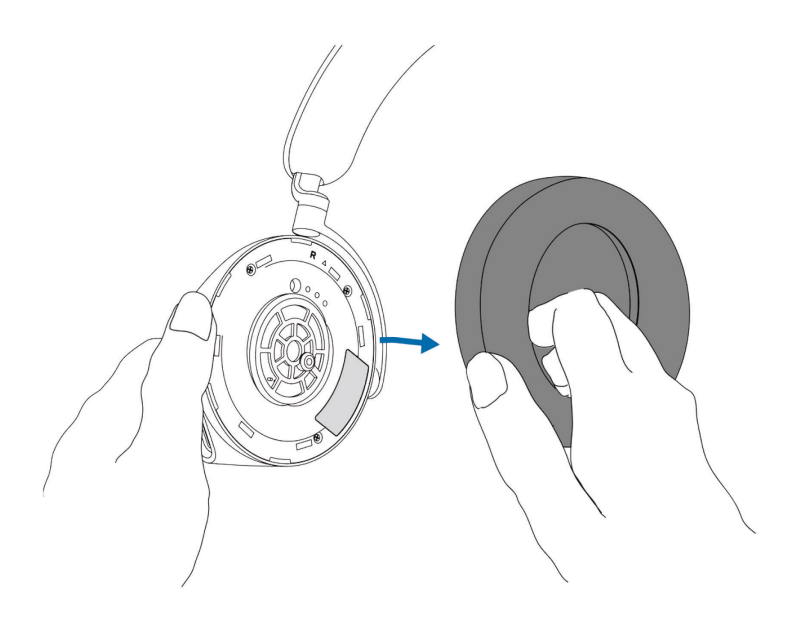

Tenga en cuenta que las almohadillas de la izquierda y de la derecha son diferentes. Ajuste las marcas triangulares en la almohadilla y la cubieta de oreja. Introduzca los ganchos de la almohadilla directamente en la cubieta de oreja con firmeza.

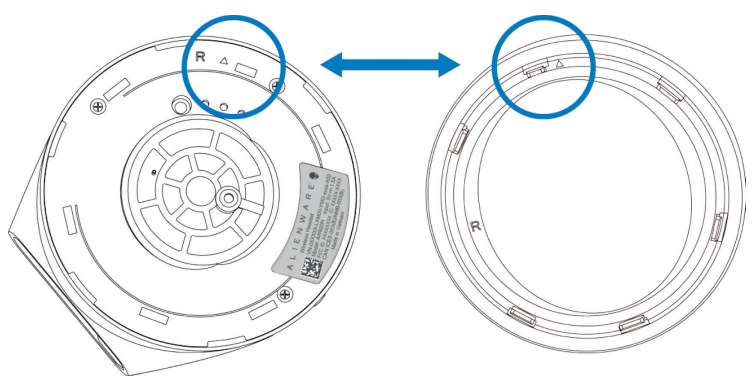

### <span id="page-24-0"></span>**Posición de la etiqueta reglamentaria**

Hay tres etiquetas reglamentarias adheridas al auricular. Uno está en la cubieta de oreja derecha y dos en la izquierda. Retire el cojín para encontrar sus posiciones.

Cubieta de oreja izquierda

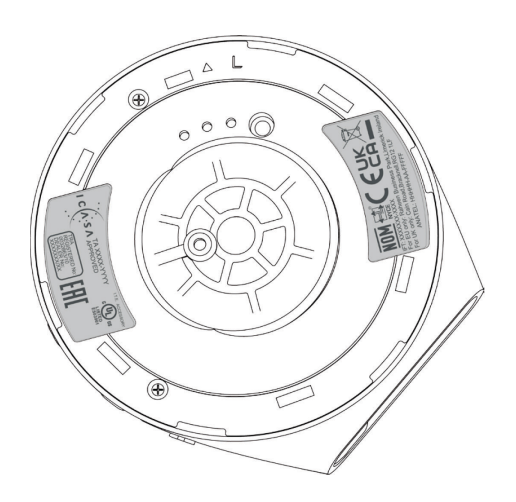

Cubieta de oreja derecha

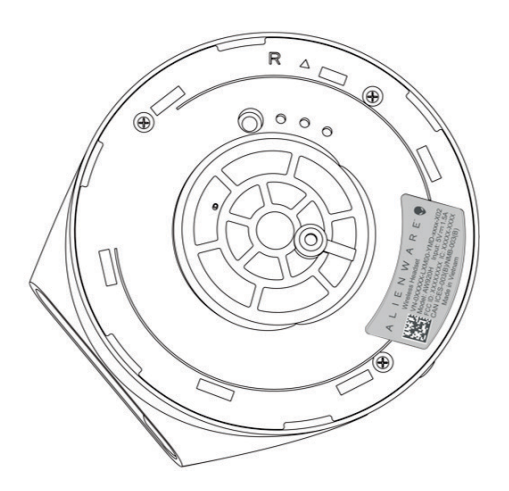

# <span id="page-25-0"></span>**Solución de problemas**

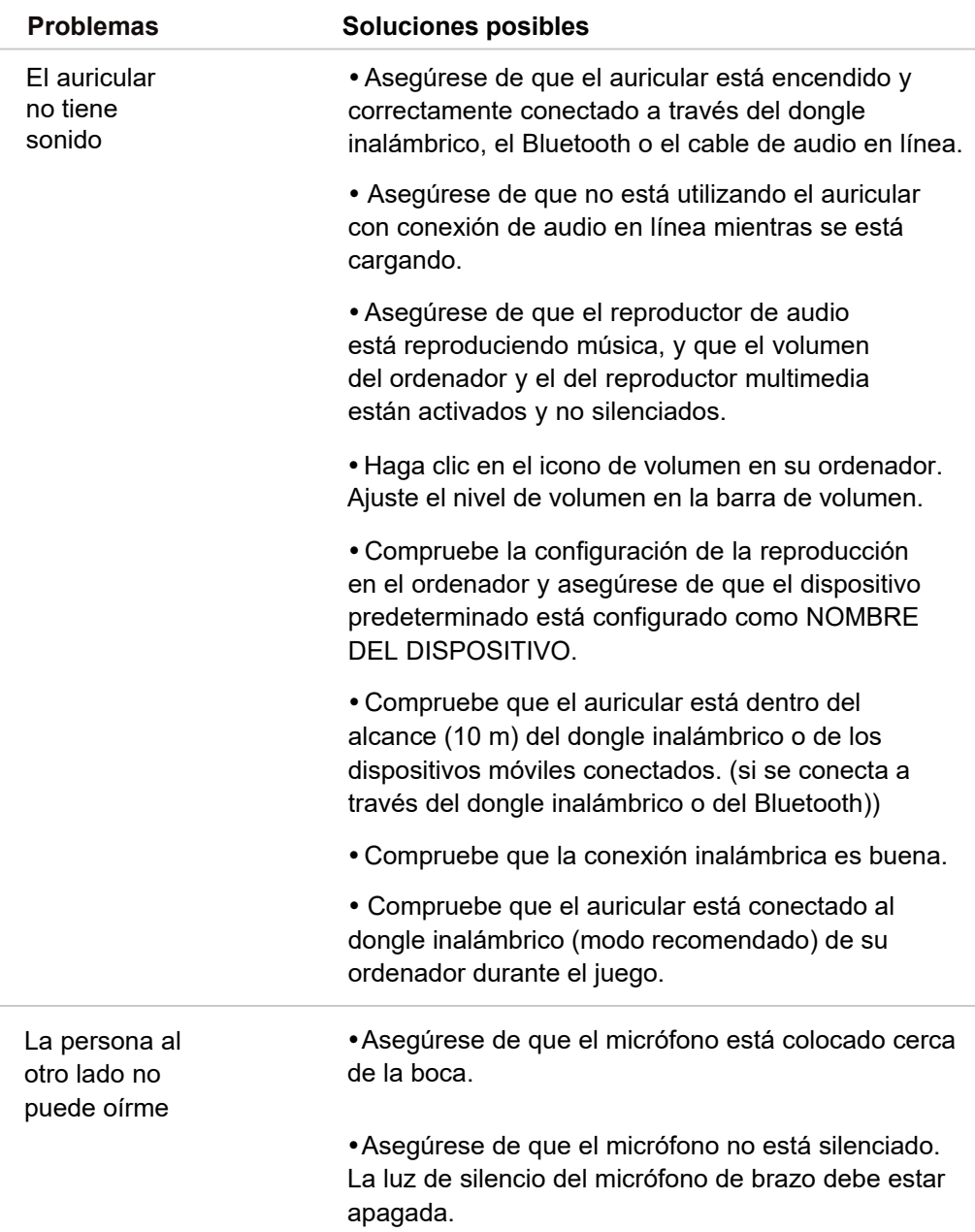

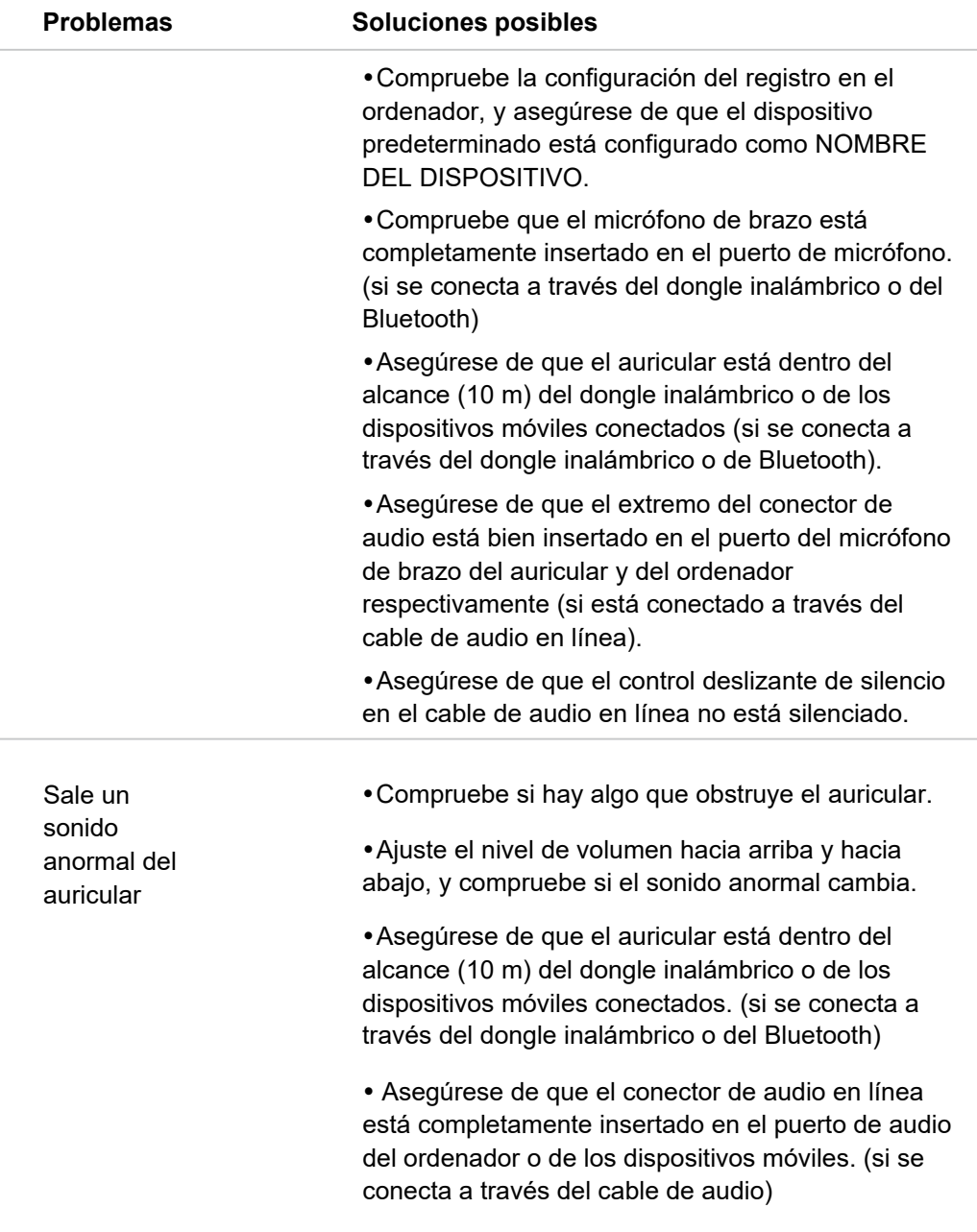

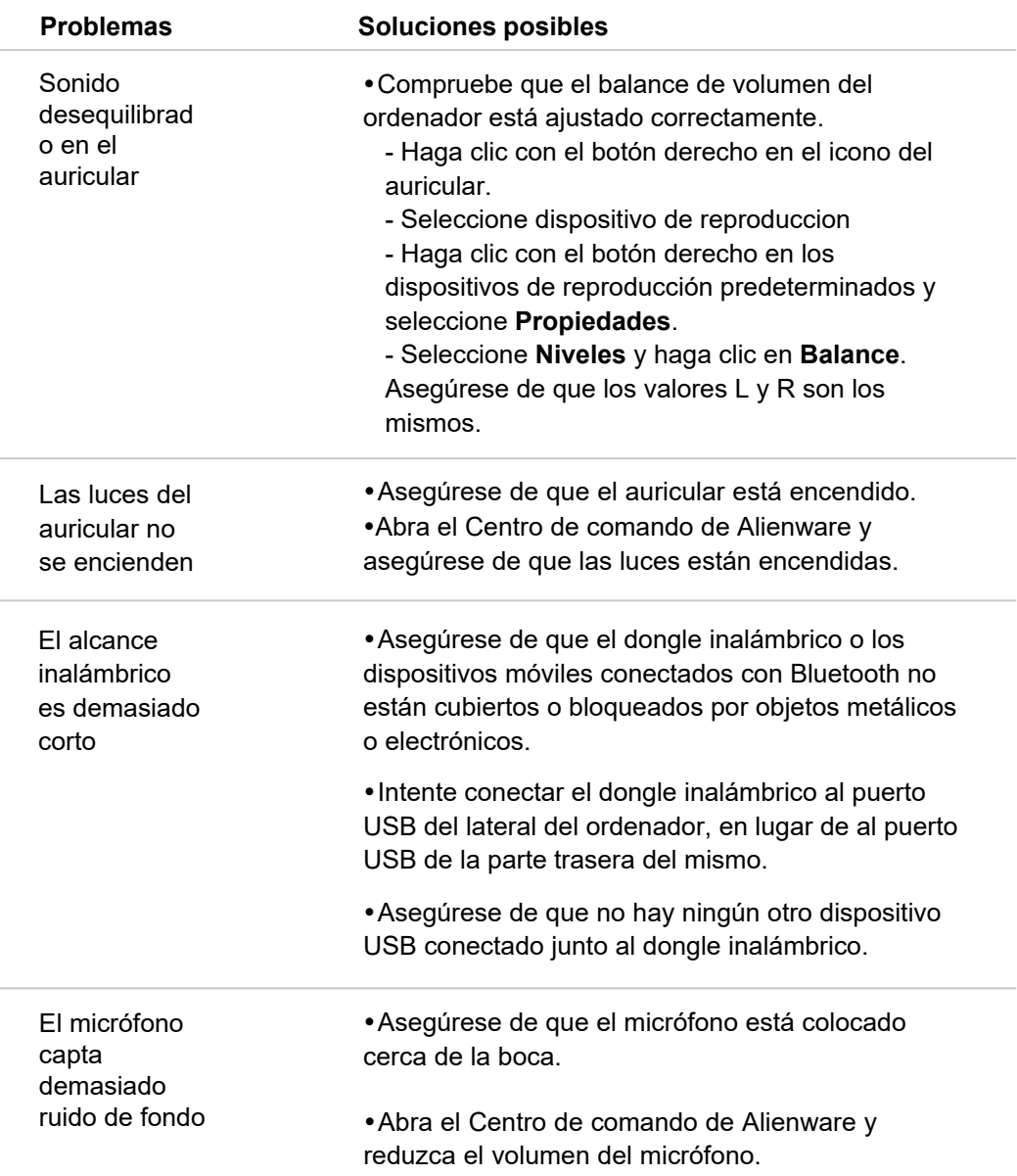

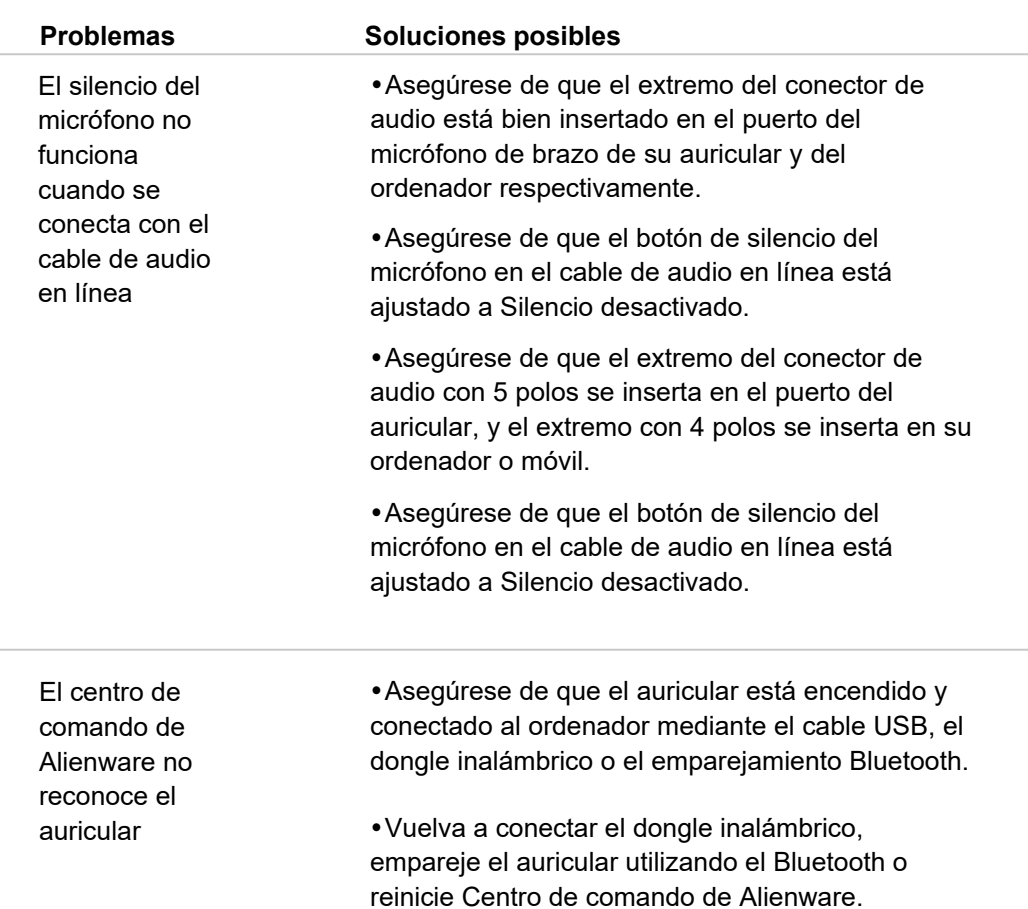

# <span id="page-29-0"></span>**Especificaciones**

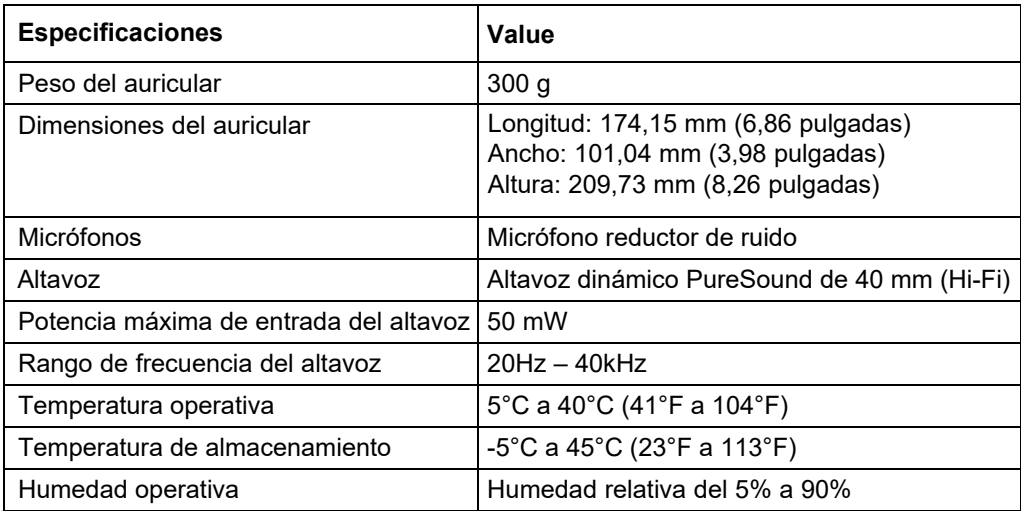

# <span id="page-30-0"></span>**Información de garantía**

#### <span id="page-30-1"></span>**Garantía limitada y políticas de devolución**

El auricular inalámbrico trimodal para juegos Alienware AW920H tiene una garantía de hardware limitada de 2 años. Si lo compra junto con un ordenador Dell, seguirá la garantía del sistema.

#### <span id="page-30-2"></span>**Para clientes de EE.UU:**

Su compra y uso de este producto están sujetos al acuerdo de usuario final de Dell, que puede encontrar en **htt[ps://www.dell.com/terms](https://www.dell.com/terms)**. Este documento contiene una cláusula de arbitraje vinculante.

#### <span id="page-30-3"></span>**Para clientes de Europa, Oriente Medio y África:**

Los productos de la marca Dell que se vendan y utilicen están sujetos a los derechos legales de los consumidores nacionales aplicables, a los términos de cualquier acuerdo de venta al minorista que usted haya firmado (que se aplicará entre usted y el minorista) y a los términos del contrato del usuario final de Dell.

Dell también puede proporcionar una garantía de hardware adicional; todos los detalles del contrato de usuario final de Dell y los términos de la garantía [pueden encontrarse en](https://www.dell.com/) **[h](https://www.dell.com/)ttps://www.dell.com**, seleccionando su país en la lista de la parte inferior de la página de "inicio" y luego haciendo clic en el enlace "términos y condiciones" para los términos de usuario final o en el enlace "soporte" para los términos de la garantía.

#### **Para clientes no de EE.UU:**

Los productos de la marca Dell que se vendan y utilicen están sujetos a los derechos legales de los consumidores nacionales aplicables, a los términos de cualquier acuerdo de venta al minorista que usted haya firmado (que se aplicará entre usted y el minorista) y a los térmi[nos de la garantía de Dell. Dell](http://www.dell.com/terms) también puede proporcionar una garantía de hardware adicional - los detalles completos de los términos de la garantía de Dell se pueden encontrar en: **https:/www.dell.com/terms**, seleccione su país en la lista que aparece en la parte inferior de la página de "inicio" y, a continuación, haga clic en el enlace "términos y condiciones" o "soporte" para conocer las condiciones de la garantía.

### **NOTA: La garantía de la bolsa de viaje blanda no está cubierta.**

# <span id="page-31-0"></span>**Información de seguridad**

 $\hat{\mathbb{A}}$  Mantenga el volumen óptimo mientras se utiliza. No escuche a un volumen alto durante un período prolongado. La exposición prolongada a un volumen alto puede provocar una presión sonora elevada y causar un riesgo de daño auditivo.